### Bedienungsanleitung

### Sagemcom **Smarty BZ-Plus**

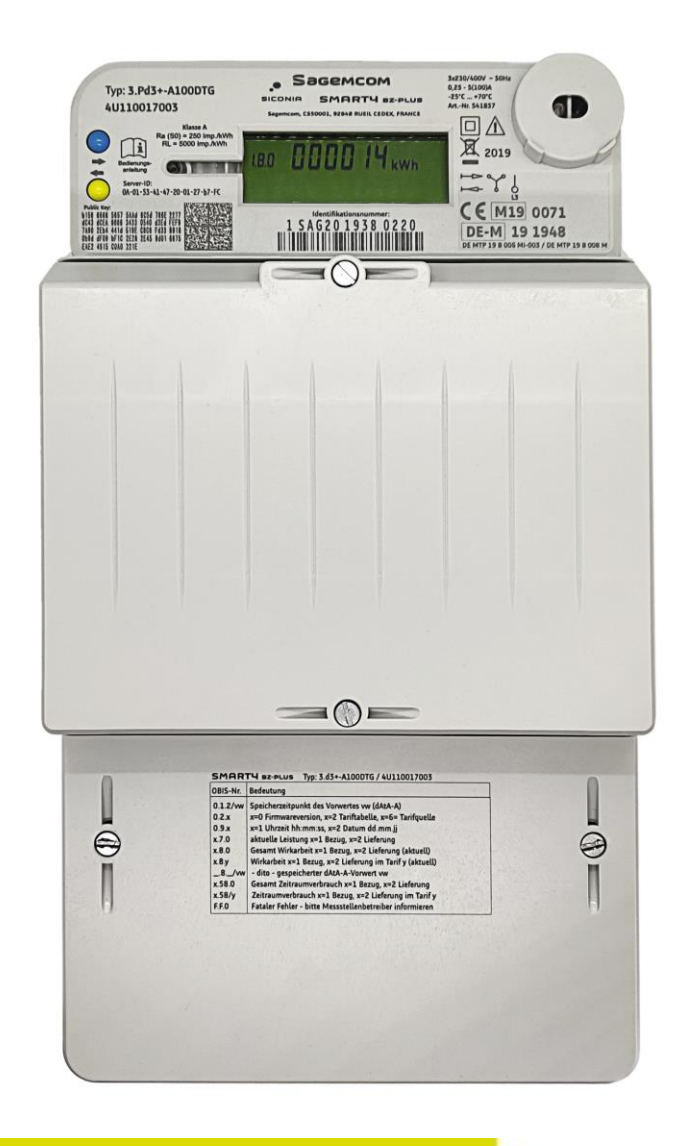

DIGImeto GmbH & Co. KG Friedrich-List-Platz 2 // 01069 Dresden

www.digimeto.de

Stand: Juni 2024

Stand: Oktober 2019

### Neue Technik für eine zukunftsorientierte Energiemessung

Mit Ihrem modernen Stromzähler verfügen Sie über eine Messeinrichtung nach dem aktuellen Stand der Technik. Damit informieren Sie sich zuverlässig und genau über Ihren Energiebezug und ggf. Ihre Stromeinspeisung.

Neben aktuellen Zählerständen können Sie in einem Abrechnungsdatenarchiv die mit dem Zähler erfassten Zählerstände von bis zu 15 zurückliegenden Monatswechseln anzeigen lassen oder in einem über einen Aktivierungscode geschützten Zugang Ihre historischen Verbräuche und ggf. auch Einspeisemengen bis zu 24 Monate zurückliegender beliebiger tagechter Zeiträume betrachten.

Über diesen Zugang können Sie außerdem noch Einstellungen am Zähler vornehmen, um Schnittstellen und Anzeigeeigenschaften Ihren persönlichen Bedürfnissen anzupassen.

Ihr Zähler ist als moderne Messeinrichtung nach dem Messstellenbetriebsgesetz geeignet, über ein Smart-Meter-Gateway mit einem intelligenten Messsystem verbunden zu werden. Nur über dieses System ist eine **Fernkommunikation** möglich.

Sie wünschen einen Zweitarif? Bitte wenden Sie sich direkt an Ihren Stromlieferanten. Wir stellen im Rahmen unserer Möglichkeiten die mit ihm vereinbarten kalendarisch gesteuerten Tarifschaltzeiten im Zähler ein oder rüsten für täglich veränderbare Tarifzeiten ein Messsystem nach.

Haben Sie noch Fragen oder wünschen Sie die Aktivierung von Zusatzfunktionen? Wir helfen Ihnen gern telefonisch unter +49 351 49777-222.

### 1. Allgemeines

Ihr Zähler verfügt über ein 2-zeiliges Display nach dem in Deutschland üblichen Standard für moderne Messeinrichtungen entsprechend den FNN-Lastenheften. Zur Bedienung stehen Ihnen zusätzlich zum standardisierten Lichtstift zwei Tasten zur Verfügung. Die Sicherheit und Funktionalität ihres Zählers gehen bereits schon über den in diesen Lastenheften beschriebenen Standard hinaus.

Die obere Zeile des Displays zeigt – ggf. im Wechsel (siehe Abschnitt 3) - aktuelle Zählerstände und Werte, wie sie auch für Zählerstandsmeldungen, z. B. bei An-, Um- und Abmeldungen zu verwenden sind.

Die untere Zeile ist die Info-Zeile. Über sie werden nach Anwahl Servicedaten, Einstellungen und gespeicherte Daten angezeigt.

Sofern die Info-Zeile nicht auf "permanent" eingestellt ist (siehe Abschnitt 10), kehren alle Anzeigen nach 2 Minuten ohne Tastenbetätigung in die Ausgangslage zurück und die Infozeile verlischt. Alle Bedienschritte sind aus dieser Ausgangslage beginnend beschrieben. Die Tasten unterscheiden kurze und lange (ca. 2s) Betätigung.

Wir bitten um Verständnis, dass Darstellungen von Zusatzfunktionen auf dem standardisierten Display mit Einschränkungen verbunden sein können.

### 2. Aktivierung Ihres persönlichen Zugangs

#### **Beachten Sie bitte: Momentanleistungsanzeige, historische Daten, Tageszählerstandsgang, Tarifzeitenarchiv und Einstellungen sind erst ab Aktivierung des persönlichen Zugangs verfügbar.**

Bitte halten Sie den vom Messstellenbetreiber nach der Zählermontage mitgeteilten zählerspezifischen Aktivierungscode und eine maximal 6-stellige Wunsch-PIN (Ziffern 0 bis 9) bereit. Kürzere PIN werden vom Zähler automatisch mit Nullen nach rechts aufgefüllt. Alle PIN sind zulässig, außer der Aktivierungscode selbst.

Hinweis: Mit Aktivierung werden vorher aufgelaufene Monatsvorwerte ausgeblendet. Wird die Aktivierung einige Zeit nach Einzug bzw. nach Zählereinbau vorgenommen, empfehlen wir, die bereits aufgelaufenen Monatsvorwerte (dAtA-A – Register; siehe Abschnitt 5) zuvor zu notieren.

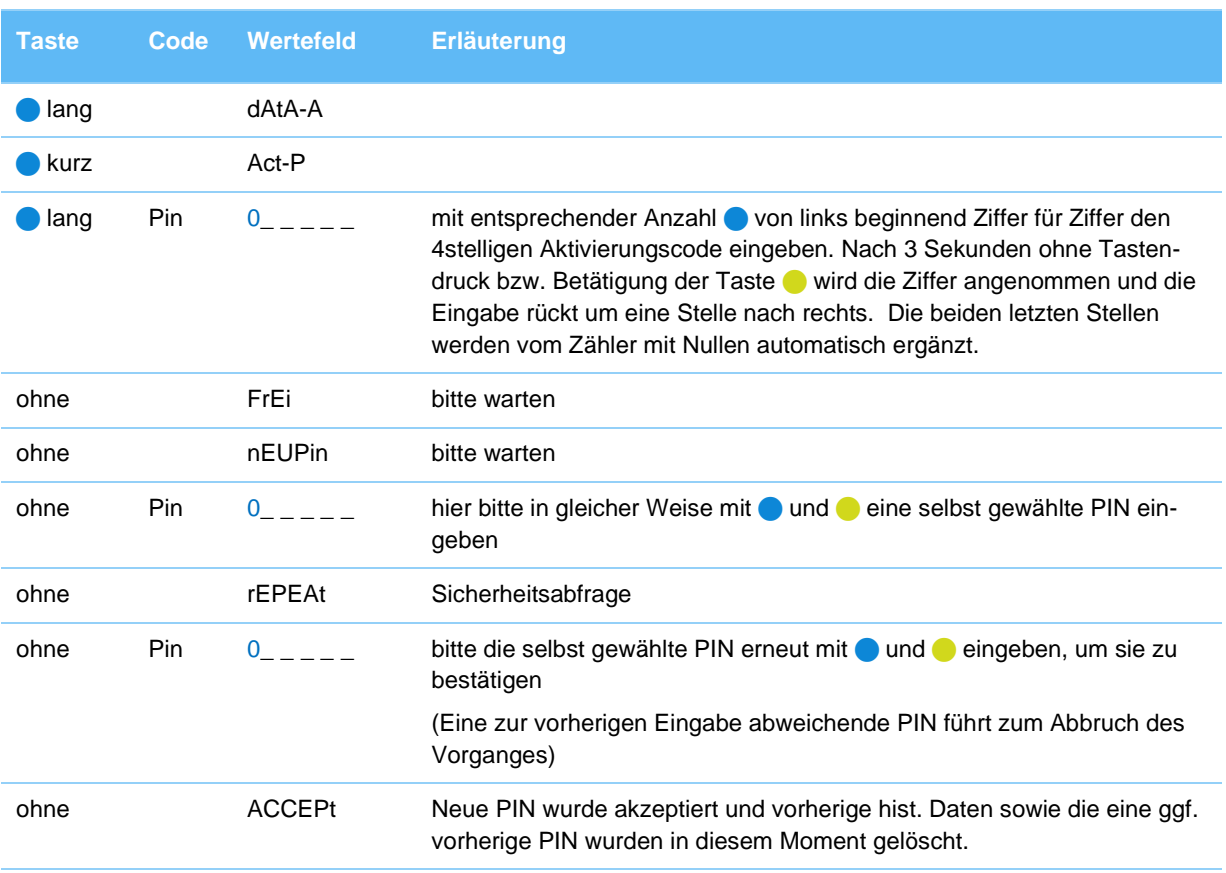

Es können bereits die Momentanleistungen eingesehen werden. Historische Verbrauchsdaten, Tageszählerstandsgang und das Tarifzeitenarchiv sind erst ab dem Folgetag zugänglich.

Der Vorgang kann - z. B. bei Mieterwechsel oder nach vergessener PIN - beliebig oft wiederholt werden. Allerdings sind dann keine historischen Daten aus vorherigen Zeiträumen verfügbar. Auch dann nicht, wenn man die ursprüngliche PIN erneut vergibt oder mit ihr aufruft.

### 3. Anzeige der aktuellen Zählerstände

Abhängig von der eingestellten Tarifoption werden in der oberen Displayzeile die wichtigsten aktuellen Zählerstände und Werte ohne Tastenbetätigung abwechselnd angezeigt. Die nicht angezeigten Werte (vollständige Daten siehe nachfolgende Tabelle) sind mit kurzem Betätigen der  $\bullet$  Taste bis zum gewünschten Wert in nachstehender Reihenfolge zugänglich:

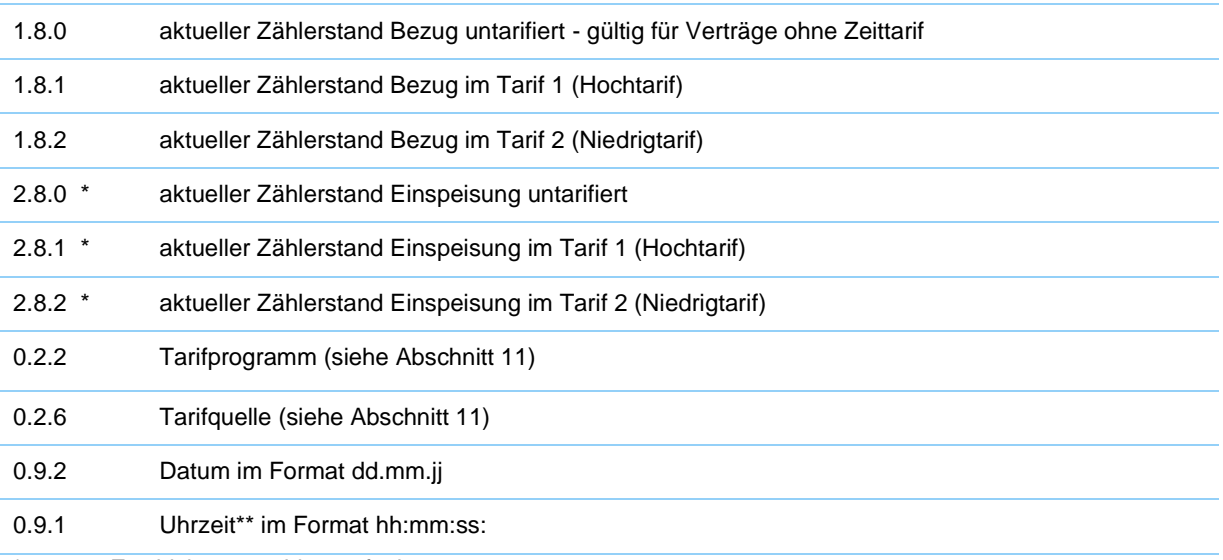

\* nur am Zweirichtungszähler verfügbar

\*\* Quarzstabilisierte Uhr. Korrekturbedarf besteht bei Abweichungen >15 Minuten; informieren Sie bitte in diesem Fall DIGImeto. Danke.

Mit der Benutzer-Einstellung "roL" On (siehe Abschnitt 10) wird anstelle der kurzen Auswahl der gesamte Inhalt automatisch rollierend angezeigt - empfehlenswert, wenn sich der Zähler unter einer Abdeckung befindet.

Wird ein Vertrag ohne tarifliche Unterteilung verrechnet, gilt Zählwerk 1.8.0. Der Zähler kann vorbereitend und für Sie informativ bereits einen aktiven 2-Tarif mitführen (siehe auch Abschnitt 11). Bei Interesse an einem Zweitarif wenden Sie sich bitte an Ihren Lieferanten.

### 4. Übersicht der einzelnen Menüpunkte

Das Anzeige-Display besteht aus 2 Zeilen. Die obere Zeile ist die Werteanzeige und die untere Zeile ist die INFO-Zeile. Mit Betreten eines beliebigen Menüs wird am linken Rand des Displays ein Indikator "INFO" aufleuchten und in der INFO-Zeile werden die abrufbaren Menüs und Informationen dargestellt.

Wird "INFO" nicht angezeigt, befindet sich die Anzeige in der Ausgangsposition.

- Bei kurzer Betätigung **wechseln Sie zwischen den einzelnen Menüs.**
- Bei langer Betätigung (>2s) zur Verfügung wählen Sie das entsprechende Untermenü bzw. die Funktion aus.

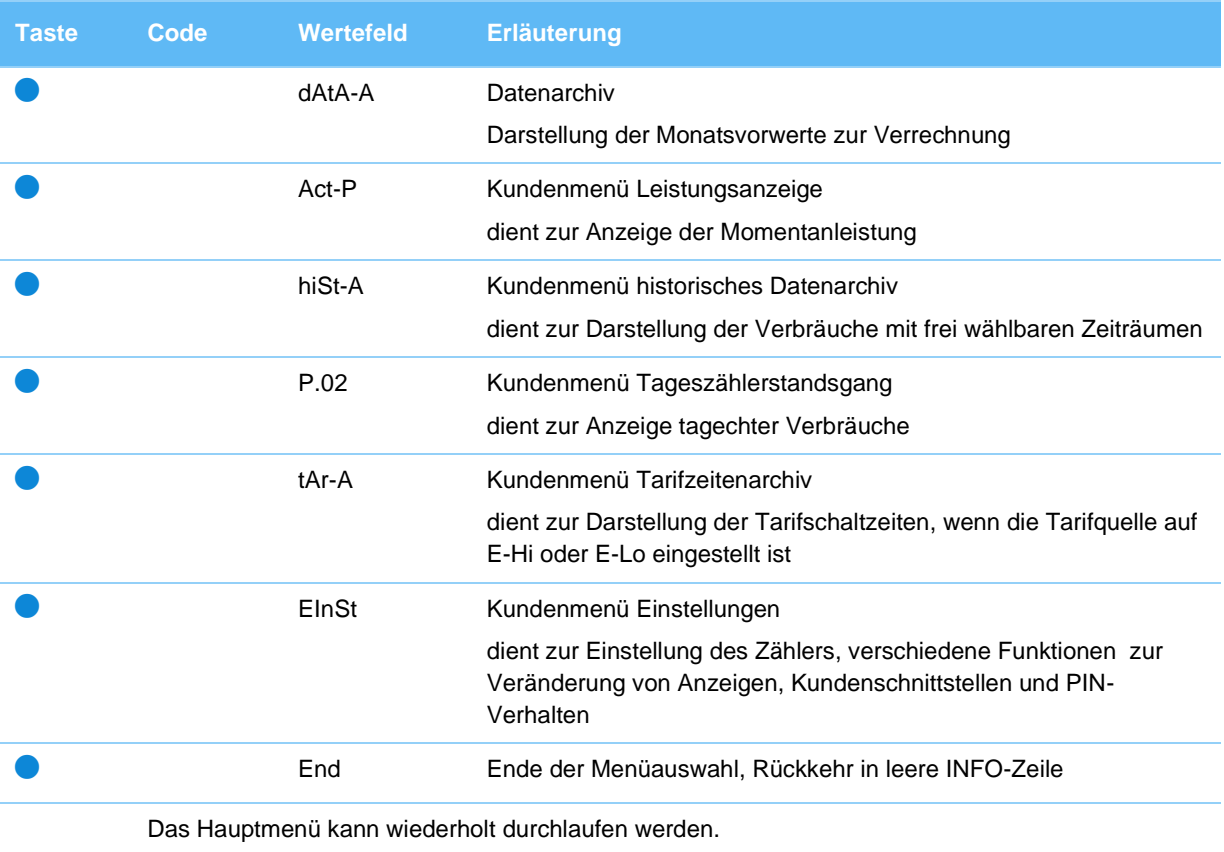

Wechselt man unmittelbar von einem PIN-pflichtigen Untermenü in ein anderes, wird die PIN nicht erneut abgefragt. Nach Bedienpausen von mehr als 2 Minuten oder einer Spannungsunterbrechung ist eine erneute Autorisierung notwendig.

### 5. Anzeige der Vormonatswerte / dAtA-A

Ihr Zähler speichert zu jedem Monatsbeginn die Zählerstände für Abrechnungszwecke. Wird der Zähler durch einen Ablesedienst einmal jährlich ausgelesen, werden die Vormonatswerte mit übertragen und der Abrechnung von unterjährigen Preiswechseln (z. B. durch jährliche Neufestsetzung der EEG-Umlage) zugeführt. Sofern Ihr Stromlieferant dies unterstützt, erhalten Sie mit Ihrer Stromrechnung auf diesen Daten basierend eine Monatsübersicht über Ihren Verbrauch.

#### **Die Zählerstände der Vormonate sind wie folgt bereits am Zähler abrufbar:**

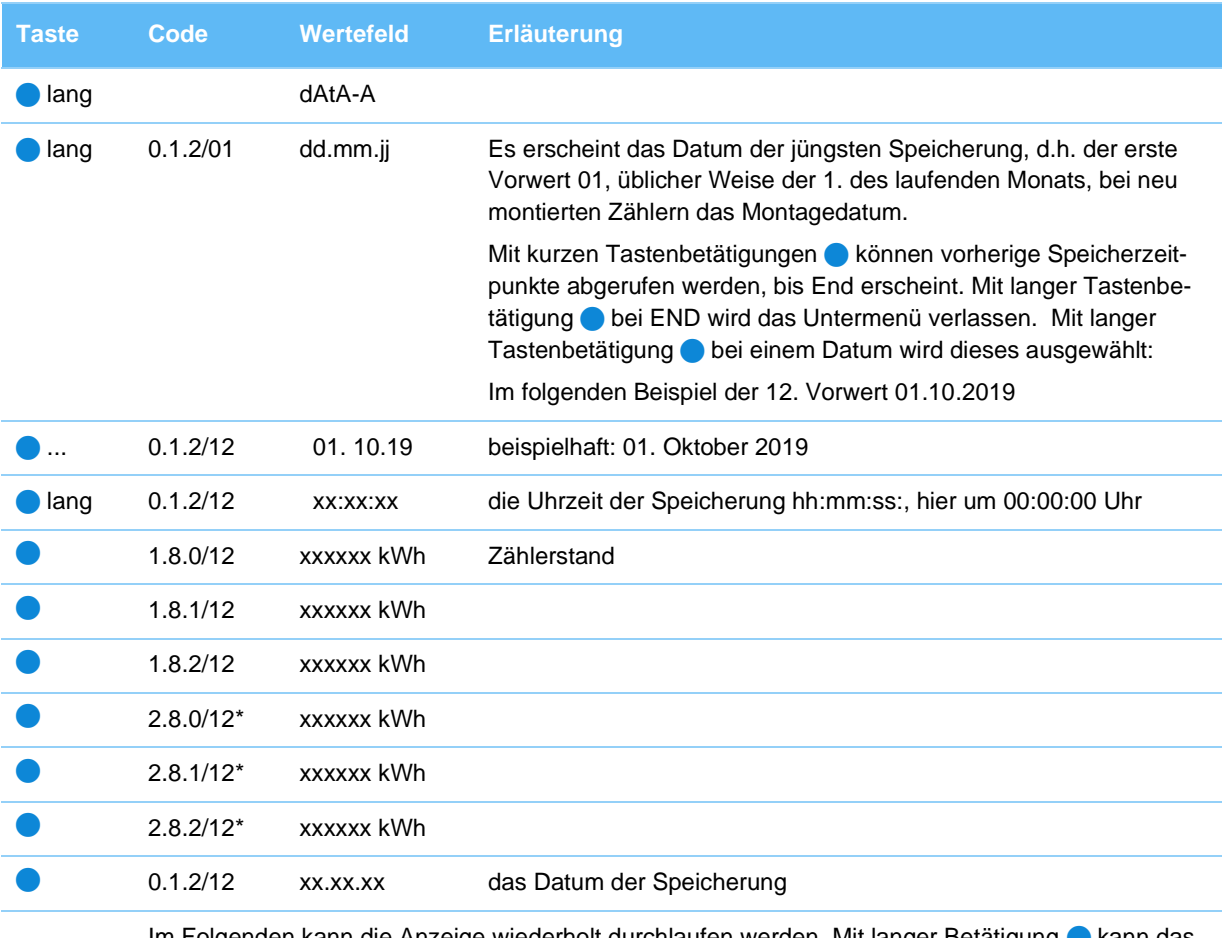

Im Folgenden kann die Anzeige wiederholt durchlaufen werden. Mit langer Betätigung (bann das Untermenü verlassen werden. Damit erscheint das Hauptmenü dAtA-A.

Die Funktion wird automatisch nach 2 Minuten ohne Tastenbetätigung verlassen.

\* nur am Zweirichtungszähler verfügbar

Für Zeiträume, in denen der Smarty-BZ-Plus mit einem Messsystem verbunden ist, stehen keine Messwerte zur Verfügung (siehe Punkt 8). Vorherige Zeiträume sind (soweit nicht älter als 2 Jahre) jedoch weiterhin einsehbar.

Hinweis: Mit Vergabe einer PIN werden vorher aufgelaufene Vorwerte nicht mehr angezeigt.

### 6. Anzeige Momentanverbrauch / Act-P

Um Ihre Privatsphäre zu schützen, unterliegt sowohl der Zugang zu dieser Funktion als auch der Zugang zur Datengrundlage (einer Zeitreihe kalendertäglich 00:00 Uhr gespeicherter Zählerstände) Ihrer selbst vergebenen PIN. Diese sind für Andere, auch für Messstellenbetreiber, nicht einsehbar.

Der Momentanverbrauch sowie ggf. die Momentaneinspeisung sind reine Anzeigewerte und werden nicht gespeichert.

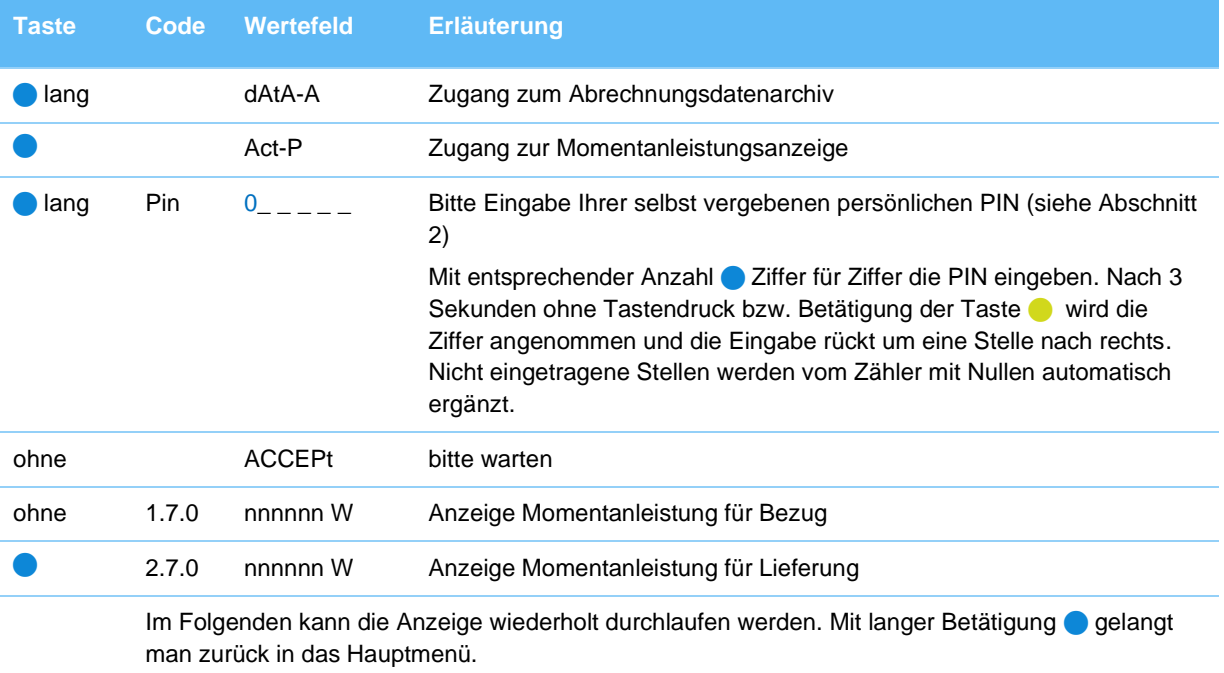

#### **Die Momentanleistungen sind wie folgt am Zähler abrufbar:**

Hinweis: Abweichend zum Registrierverhalten des Zählers werden phasenweise Bezüge und Einspeisungen in den Registern 1.7.0 und 2.7.0 nicht gegeneinander aufgerechnet, sondern separat dargestellt.

### 7. Anzeige historischer Verbräuche / hiSt-A

Um Ihre Privatsphäre zu schützen, unterliegt sowohl der Zugang zu dieser Funktion als auch der Zugang zur Datengrundlage (einer Zeitreihe kalendertäglich 00:00 Uhr gespei-

cherter Zählerstände) Ihrer selbst vergebenen PIN. Diese sind für Andere, auch für Messstellenbetreiber, nicht einsehbar. Die Zeitreihe wird mit Vergabe der PIN gestartet und mit Neuvergabe einer PIN im Zähler gelöscht. Werte, die älter als 2 Jahre sind, werden überschrieben.

Mit der Anzeige historischer Verbräuche können Sie sich den Energieverbrauch und ggf. auch Einspeisemengen beliebiger tagechter Zeiträume der letzten 24 Monate, frühestens jedoch ab Aktivierung Ihres persönlichen Zugangs (siehe Abschnitt 2) anzeigen lassen.

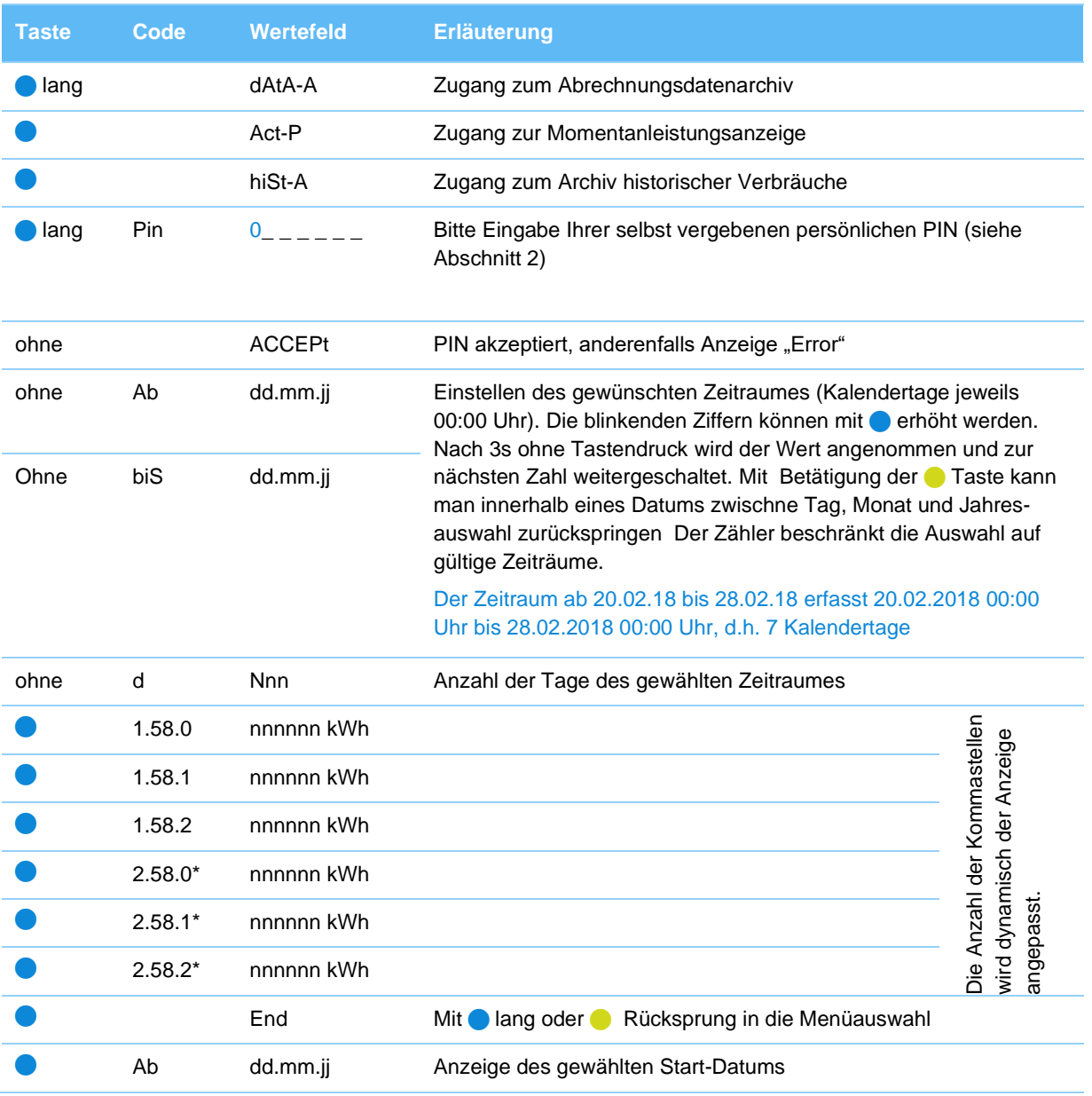

#### **Die historischen Daten sind wie folgt am Zähler abrufbar:**

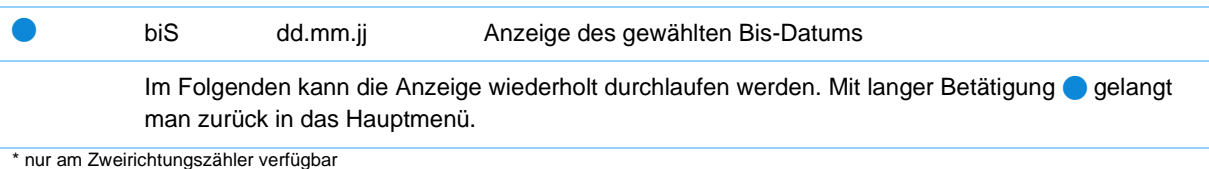

Für Zeiträume, in denen Ihr Zähler mit einem Messsystem verbunden ist, stehen keine Messwerte zur Verfügung (siehe Punkt 8). Vorherige Zeiträume sind (soweit unter aktueller PIN aufgezeichnet und nicht älter als 2 Jahre) weiterhin einsehbar.

Hinweis zum Vergleich von Verbrauchswerten zur Abrechnung:

Da in der Abrechnung gewöhnlich nur mit ganzen Kilowattstunden gerechnet wird, können im Vergleich zu den im Zähler angezeigten Verbräuchen Differenzen bis zu 1 kWh auftreten. Bei Zählerwechseln bzw. Ausbauten wird der am Wechseltag noch auf den alten Zähler aufgelaufene Verbrauch buchungsmäßig dem Vortag zugerechnet. Der am Wechseltag auf dem neuen Zähler aufgelaufene Verbrauch wird alleinig dem Wechseltag zugeordnet.

### 8. Anzeige Tageszählerstandsgang / P.02

Um Ihre Privatsphäre zu schützen, unterliegt sowohl der Zugang zu dieser Funktion als auch der Zugang zur Datengrundlage (einer Zeitreihe kalendertäglich 00:00 Uhr gespeicherter Zählerstände) Ihrer selbst vergebenen PIN. Diese sind für Andere, auch für Messstellenbetreiber, nicht einsehbar. Die Zeitreihe wird mit Vergabe der PIN gestartet und mit Neuvergabe einer PIN im Zähler gelöscht. Werte, die deutlich älter als 2 Jahre sind, werden überschrieben.

Mit der Anzeige historischer Verbräuche können Sie sich den Energieverbrauch und ggf. auch Einspeisemengen beliebiger tagechter Zeiträume der letzten 24 Monate, frühestens jedoch ab Aktivierung Ihres persönlichen Zugangs (siehe Abschnitt 2) anzeigen lassen.

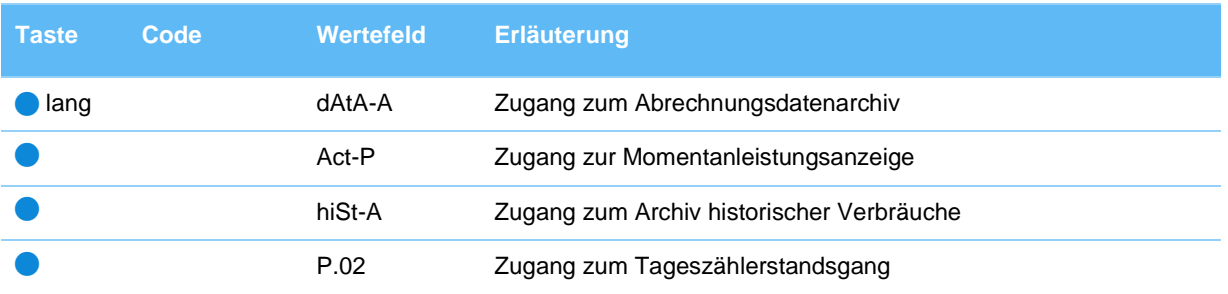

#### **Der Tageszählerstandsgang ist wie folgt am Zähler abrufbar:**

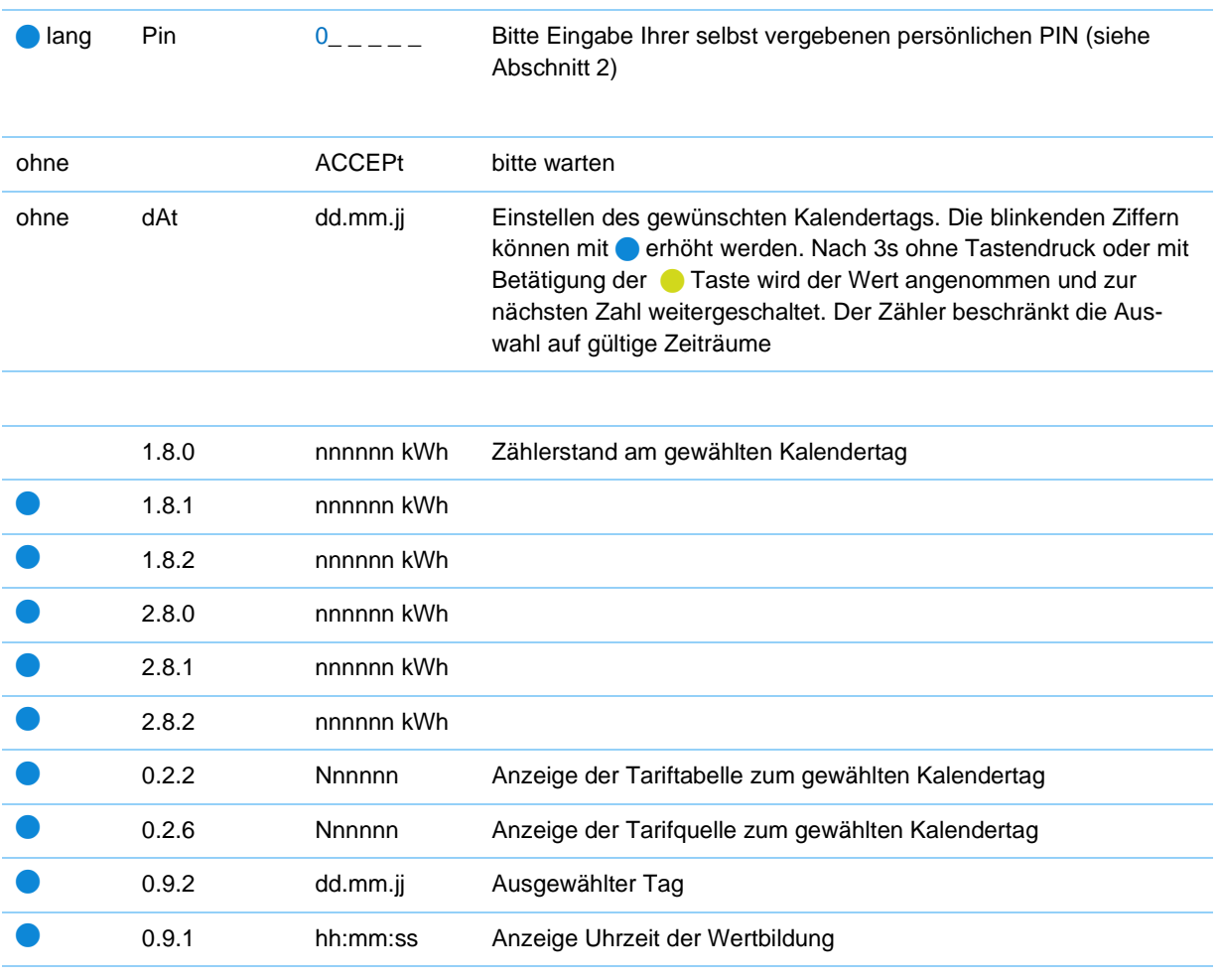

Im Folgenden kann die Anzeige wiederholt durchlaufen werden. Mit langer Betätigung @ gelangt man zurück in das Hauptmenü.

### 9. Tarifzeitenarchiv / tAr-A

Im Tarifzeitenarchiv werden alle Tarifumschaltungen gespeichert, die aus einer externen Quelle angesteuert wurden (z. B. von einer Steuerbox oder einer Schaltuhr). Diese Funktion ist nur aktiv, wenn die Tarifquelle 0.2.6 auf E-Hi bzw. E-Lo gesetzt ist (siehe Abschnitt 10).

Um Ihre Privatsphäre zu schützen, unterliegt sowohl der Zugang zu dieser Funktion als auch der Zugang zur Datengrundlage Ihrer selbst vergebenen PIN. Diese sind für Andere, auch für Messstellenbetreiber, nicht einsehbar. Die Zeitreihe wird mit Vergabe der PIN gestartet und mit Neuvergabe einer PIN im Zähler gelöscht. Werte, die älter als 1 Monat sind, werden gelöscht.

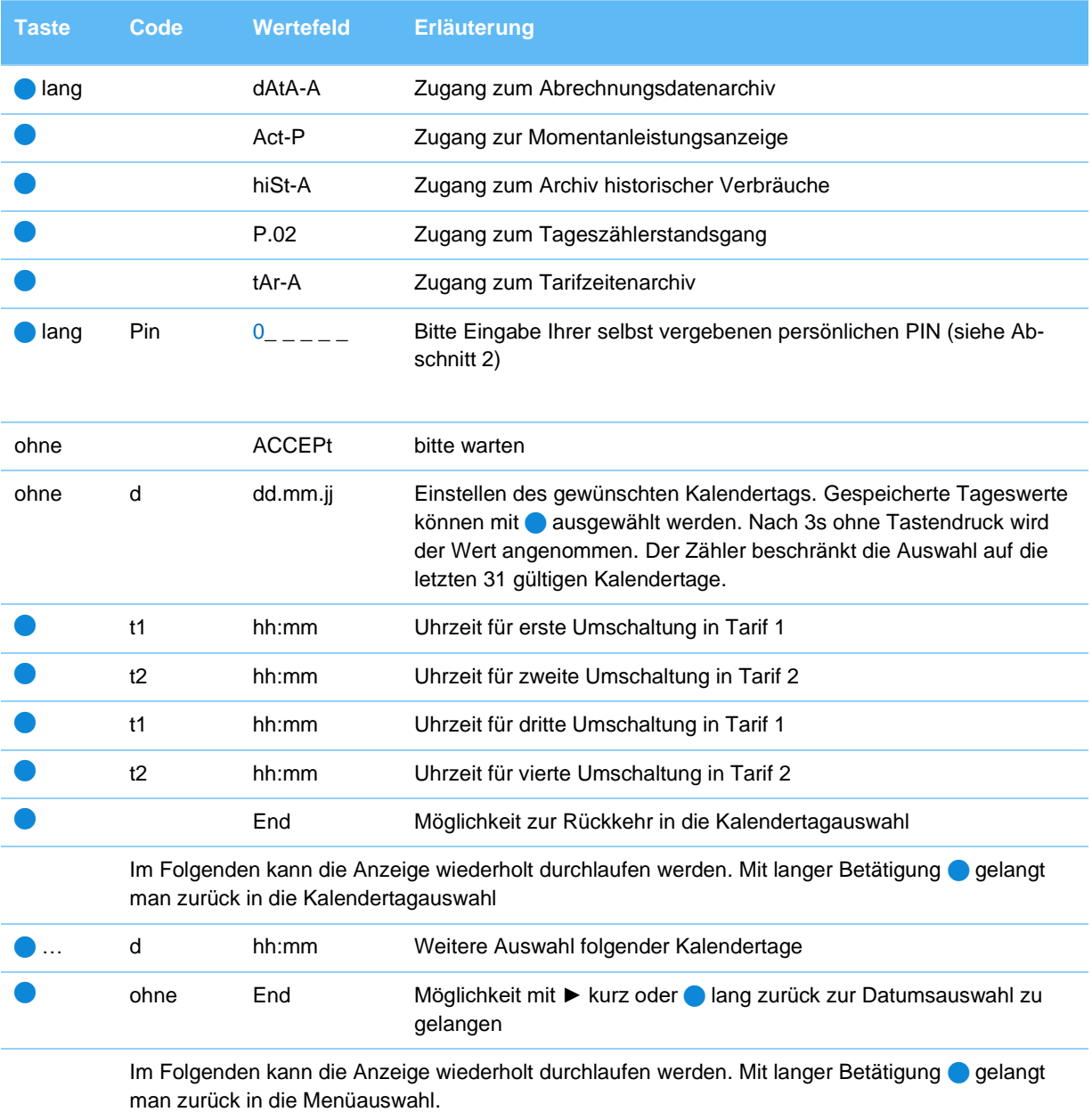

#### **Das Tarifzeitenarchiv ist wie folgt am Zähler abrufbar:**

### 10. Benutzer-Einstellungen / EinSt

Diese Funktionen bieten dem Benutzer die Möglichkeit, die Anzeige des Zählers sowie die Infrarot-Datenschnittstelle auf seine Anforderungen und Schutzbedürfnisse einzustellen:

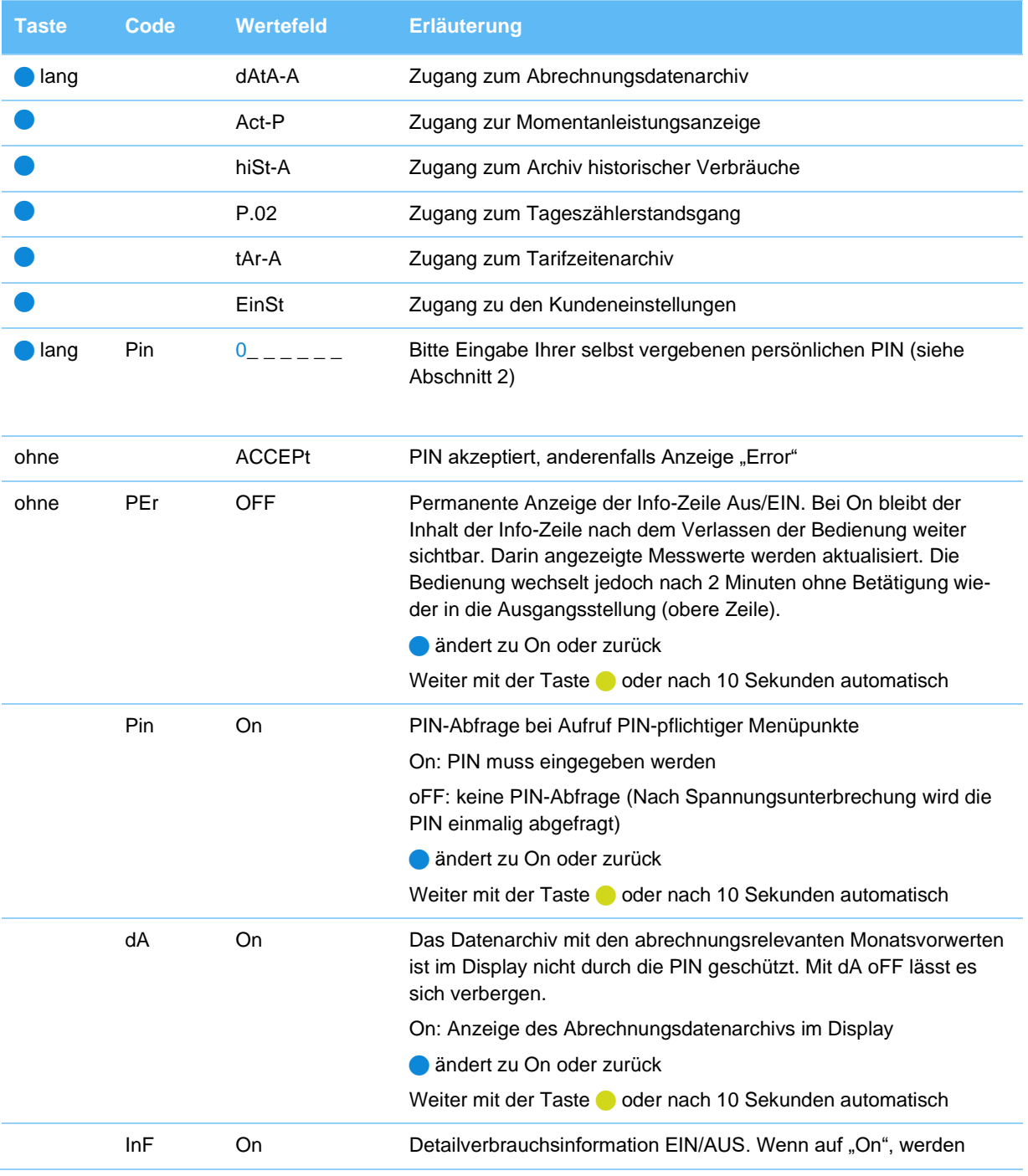

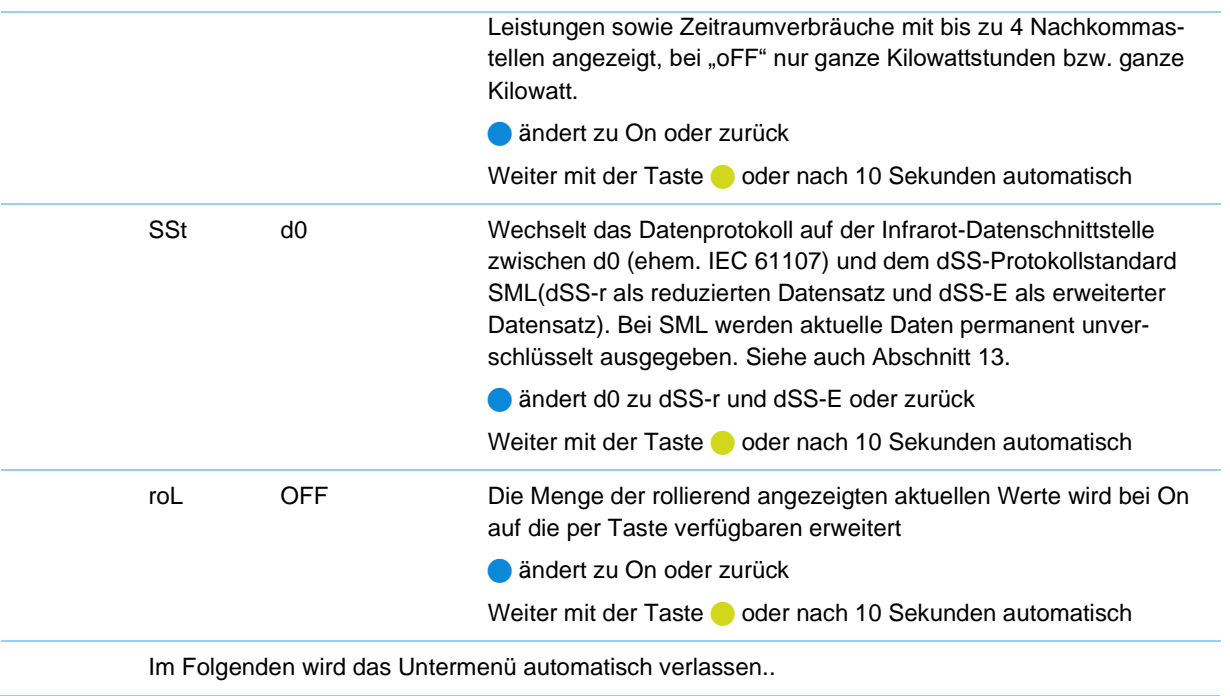

\* nur am Zweirichtungszähler verfügbar

### 11. Tarifierung

Der Zähler ist als Mehrtarifzähler konzipiert. Unabhängig der Nutzung eines zeitvariablen Tarifes wird der Bezug (und ggf. auch die Einspeisung) stets auch in einem separaten untarifierten Register 1.8.0 (bzw. Einspeisung in 2.8.0) erfasst. Damit ist auch mit einem im Zähler vorgehaltenen Zweitarif stets eine Abrechnung Eintarif möglich.

**Hinweis:** Die Auswahl der zur Abrechnung (und damit die verbundene Aufbereitung, Weitergabe an ausschließlich berechtigte und autorisierte Vertragspartner und Speicherung) verwendeten Register erfolgt stets nach abgeschlossenem Vertrag. Somit werden trotz Mehrtariffunktion bei einem Stromliefervertrag mit Eintarif nur die Daten des Registers 1.8.0 weiterverarbeitet und genutzt.

Der Zähler kann seine Tarifsteuerung aus vier Tarifquellen beziehen. Die aktuell aktive Tarifquelle ist im Register 0.2.6 angezeigt (siehe Abschnitt 3):

#### ▪ **intErn**

Die Umschaltung des Tarifzählwerks erfolgt aus einer im Zähler gespeicherten Tariftabelle. Deren Name der aktiven Tariftabelle ist im Register 0.2.2 ersichtlich. Unter diesem Namen

können die Schaltzeiten auf der Website des Netzbetreibers eingesehen werden. In der Anzeige der aktuellen Zählerstände blinkt der Code des aktuell aktiven Tarifzählwerks.

#### ▪ **E-hi**

Die Umschaltung des Tarifzählwerks erfolgt durch eine externe Ansteuerung, z.B. aus einer Schaltuhr, einem Rundsteuerempfänger oder einer technischen Zustandserfassung. In der Anzeige der aktuellen Zählerstände blinkt der Code des aktuell aktiven Tarifzählwerks.

Die täglichen Schaltzeiten werden vom Zähler zusätzlich im Register tAr-A registriert. Siehe Abschnitt 9.

#### ▪ **E-lo**

Wie bei E-hi. Das ankommende Signal ist aus technischen Gründen invertiert zugeführt.

#### ▪ **1-tAr**

Die Aufzeichnung erfolgt in den Registern 1.8.0 und ggf. 2.8.0 bei einem 2-Richtungszähler. Parallel läuft der Verbrauch in den Registern 1.8.1 sowie ggf. 2.8.1 auf, damit die Summe der Zählerstände der tarifierten Register weiterhin mit dem Totalregister übereinstimmen. Für die Abrechnung sind bei Eintarif die Register 1.8.1 und 2.8.1 nicht von Bedeutung.

#### 12. Betrieb an einem intelligenten Messsystem

Der Zähler ist gemäß Messstellenbetriebsgesetz geeignet, über ein intelligentes Messsystem fernausgelesen zu werden. So dieses nicht in Ihrem Auftrag eingerichtet wird, werden Sie unter Einhaltung der gesetzlichen Fristen davon rechtzeitig unterrichtet.

Ab der Einbindung des Zählers in ein Messsystem wird die Tarifierung im Zähler deaktiviert und auf Eintarif (0.2.6 1-tAr siehe Abschnitt 11) umgestellt.

Mögliche Tarifierungen lt. Vertrag werden dann auf Basis zyklisch abgerufener Zählerstände 1.8.0 und ggf. 2.8.0 im Smart Meter Gateway durchgeführt und können nur über das Messsystem (nicht mehr am Zähler) abgerufen werden.

Die historischen Funktionen (hist-A, P.02, tAr-A) sind während des Betriebs eines intelligenten Messsystems am Zähler blockiert. Daten, die vor Aufnahme des Betriebes aufgezeichnet wurden, sind weiterhin im Rahmen Ihrer zeitlichen Verfügbarkeit einsehbar.

### 13. Schnittstellen

Die visuell am Display ablesbaren Daten sind am Zähler auch elektronisch über die Infrarot-Schnittstelle verfügbar. Einen Tastkopf nach DIN IEC 62056-21 zur Anbindung an Ihren PC erhalten Sie im Fachhandel.

Folgende Schnittstellen sind an Ihrem Zähler verfügbar:

- dSS
- D<sub>0</sub>
- S0-Impulsschnittstelle

#### **13.1 Technische Informationen zur dSS-Schnittstelle**

Beschreibung der Schnittstelle:

- Unidirektionale Infrarot-Schnittstelle (Daten werden nur gesendet, nicht empfangen)
- Ausgabe 1 Datensatz/Sekunde
- **E** SML-Antwortdatei "Response without Request" nach IEC 62056-5-38 kodiert im Datenformat 8-N-1 (8 Datenbits, Parität none, 1 Stopbit)
- Übertragungsgeschwindigkeit 9.600 Bd

#### Werte:

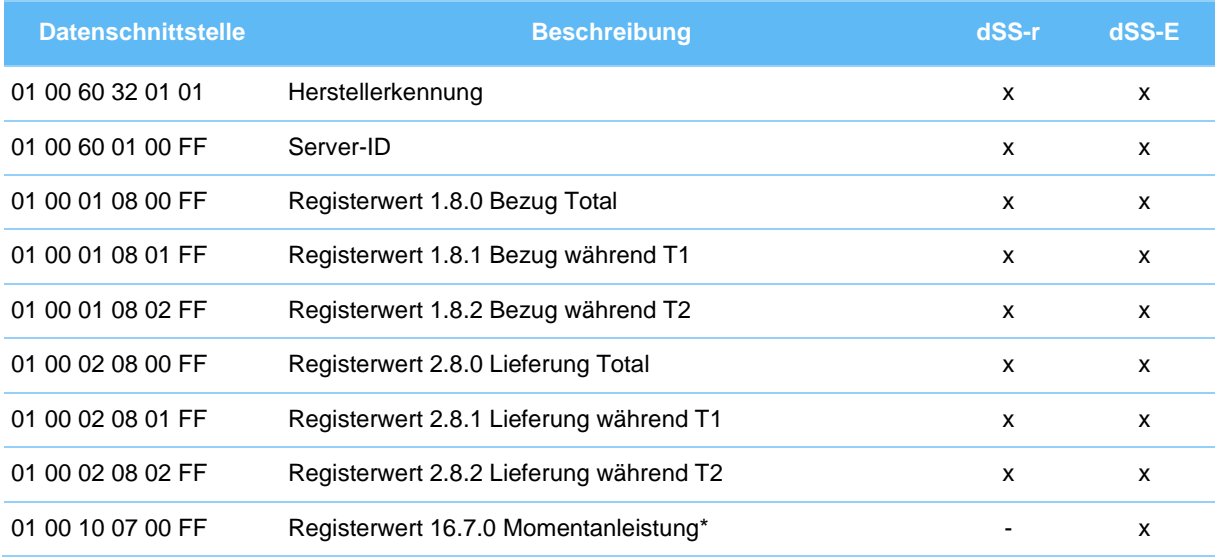

\* mit Vorzeichen; "-" enstpricht aktuell eingespeiste Leistung

Energiezählwerke werden bis zu 10-stellig in Wh ausgeben (1000 Wh = 1 kWh).

Die Messauflösung (0,1 Wh bzw 1000 Wh) ist abhängig von Ihrer Einstellung InF on bzw. InF oFF.

#### **12.2. Technische Informationen zur D0-Schnittstelle**

Beschreibung der Schnittstelle:

- Protokoll nach IEC 62056-21
- Einstellungen:
- 7 Datenbits, Parität even, 1 Stopbit
- Startbaudrate: 300 Bd
- Kommunikationsbaudrate: 9600 Bd

Kommunikationsaufbau:

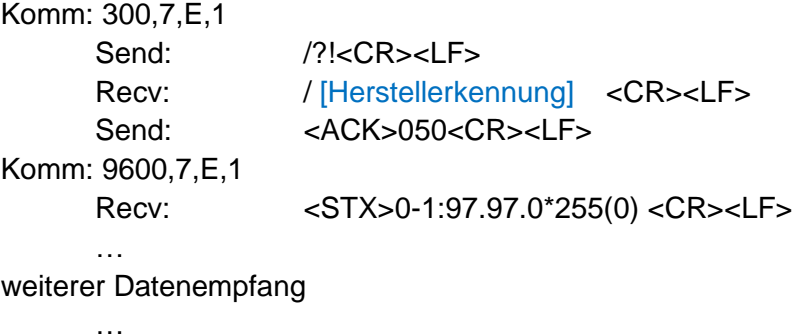

Recv:  $|<$ CR><LF> Recv: <ETX><NAK> Soll: <NAK> Kommunikation wird beendet

Übertragen werden u.a.:

- 0.1.2 bis zu 15 Vorwert-Speicherzeitpunkte
- 1.8.0 aktuell sowie bis zu 15 Vorwerte
- 1.8.1 aktuell sowie bis zu 15 Vorwerte
- 1.8.2 aktuell sowie bis zu 15 Vorwerte
- 2.8.0 aktuell sowie bis zu 15 Vorwerte
- 2.8.1 aktuell sowie bis zu 15 Vorwerte
- 2.8.2 aktuell sowie bis zu 15 Vorwerte
- **E** KEINE Leistungsangaben

#### **12.3. Technische Informationen zur S0-Impulsschnittstelle**

Der Zähler verfügt über eine passive Impulsschnittstelle nach EN 62053-31Klasse A. Diese Schnittstelle wird im Auftrag\* des Kunden herausgeführt. Bitte wenden Sie sich hierzu an unseren Kundenservice. Beim Zweirichtungszähler werden die Impulse der beiden Energierichtungen getrennt ausgegeben, jedoch mit gemeinsamer Masse herausgeführt.

An die Schnittstelle wird extern eine Spannung (siehe unten) angelegt. Je nach Signal stellt sich ein Stromfluss ein.

Schnittstellenparameter:

- **■** Umax 27V DC (bitte Polung beachten)
- Signalpegel Low: 0...2 mA Signalpegel High: 10...27mA
- **· Impulslänge min. 30 ms**
- **·** Impulskonstante am Zähler 0,25-5(100)A: 250 Imp/kWh

**Hinweis:** Die Schnittstelle dient ebenfalls zur Auslesung oder dem Aktualisieren von Tarifprogrammen und Einstellungen. Zu diesen Zwecken werden kundeneigene Tastköpfe durch unsere Beauftragten vorübergehend abgenommen. Es kann – abhängig vom Auslesetakt – zu einer vorübergehenden Unterbrechung der Kommunikation kommen.

#### 14. Selbstablesung und Zählerstandsmeldung

Werden Sie vom Messstellenbetreiber, Netzbetreiber oder Ihrem Stromlieferanten zur Selbstablesung aufgefordert, vergleichen Sie bitte die aufgedruckte Zählernummer bzw. ergänzen Sie diese. Übergeben Sie bitte den/die angeforderten Zählerstand/Zählerstände der oberen Displayzeile, der/die hinter dem jeweiligen OBIS-Code angezeigt wird/werden. Die Displayanzeige der oberen Zeile enthält keine Nachkommastellen.

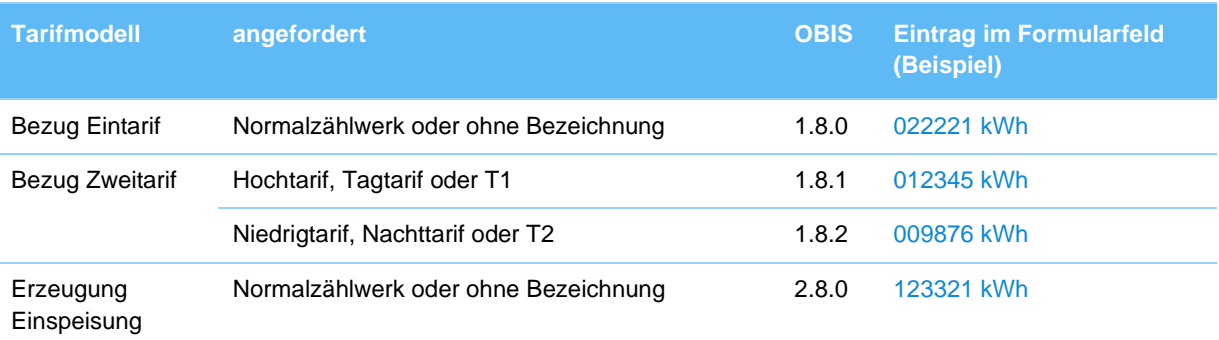

Die Zählwerke 2.8.1 und 2.8.2 werden nur für einige komplexe Messungen benötigt.

Bei Meldung eines Wiederbezuges geben Sie bitte die **Zählernummer**, das **Datum** der Ablesung und alle verfügbaren **aktuellen Zählerstände** der oberen Displayzeile für Bezug und ggf. Einspeisung **mit dazugehörigen OBIS-Code** an. Setzen Sie bitte den OBIS-Code in Klammer vor den Zählerstand.

**Beispiel:** Zähler Nr. 1 SAG20 8765 5432 am 01.03.2018 (1.8.0) 022221 kWh (1.8.1) 012345 kWh (1.8.2) 009876 kWh (2.8.0) 123321 kWh

Bei Abmeldungen reicht die Meldung der Zählerstände der Zählwerke, die für den/die bisherigen Vertrag/Verträge verwendet wurden.

**Hinweis:** Liegt zum Zeitpunkt der An-/Abmeldung keine Netzspannung am Zähler an, kann die Anzeige der aktuellen Zählerstände durch eine 5-sekündige Tastenbetätigung für die Dauer von ca. 1 Minute aktiviert werden. Diese Funktion ist zur Schonung der Batterie limitiert.

### **Was können wir für Sie tun?**

DIGImeto GmbH & Co. KG Friedrich-List-Platz 2 01069 Dresden

T +49 351 49777-222 kundenservice@digimeto.de www.digimeto.de